## <span id="page-0-0"></span>**1- Introduction**

Merci d'avoir choisi le scanner large bande COMMTEL COM 600 (= AOR AR2700 = TRIDENT TR2000 = CAMNIS HSC190) haut de gamme.

C'est un appareil de nouvelle génération qui combine un récepteur large bande de fréquences avec de nombreuses fonctionnalités gérées par microprocesseur. Il est construit de façon modulaire à l'aide de Composants Montés en Surface (CMS), ce qui lui assure de bonnes performances.

#### **Conventions typologiques utilisées et notes**

Lorsqu'un texte apparaît en gras **[entre crochets]** cela indique une touche à appuyer ou à actionner. Par exemple: **[1] [4] [5] [ENT]** 

signifie: appuyer sur la touche **1** puis la touche **4** puis la touche **5** et enfin la touche **ENT**.

Lorsqu'un texte apparaît en gras entre guillemets (exemple: **"BANK"**), cela représente un affichage sur l'écran à cristaux liquides LCD (Liquid Crystal Display).

Lorsqu'une mémoire, banque... est vide, l'indication **"- - - - - - - - -"** est souvent affichée sur l'écran LCD.

► **Touche de fonction [2nd.F]** : cette touche, située en haut sur le côté gauche de l'appareil, permet d'accéder à des fonctions supplémentaires. **"2ndF"** est alors affiché sur l'écran LCD.

► A tout moment, la touche **[CLR]** permet d'annuler une entrée ou une commande en cours.

► Pour allumer ou éteindre l'appareil, appuyez sur la touche [PWR] durant plus d'une seconde avant de la lâcher.

(Ce manuel a été traduit, repris et mis en forme par F4EZC [QRV@wanadoo.fr](mailto:QRV@wanadoo.fr) mai 2007).

## **2- Table des matières**

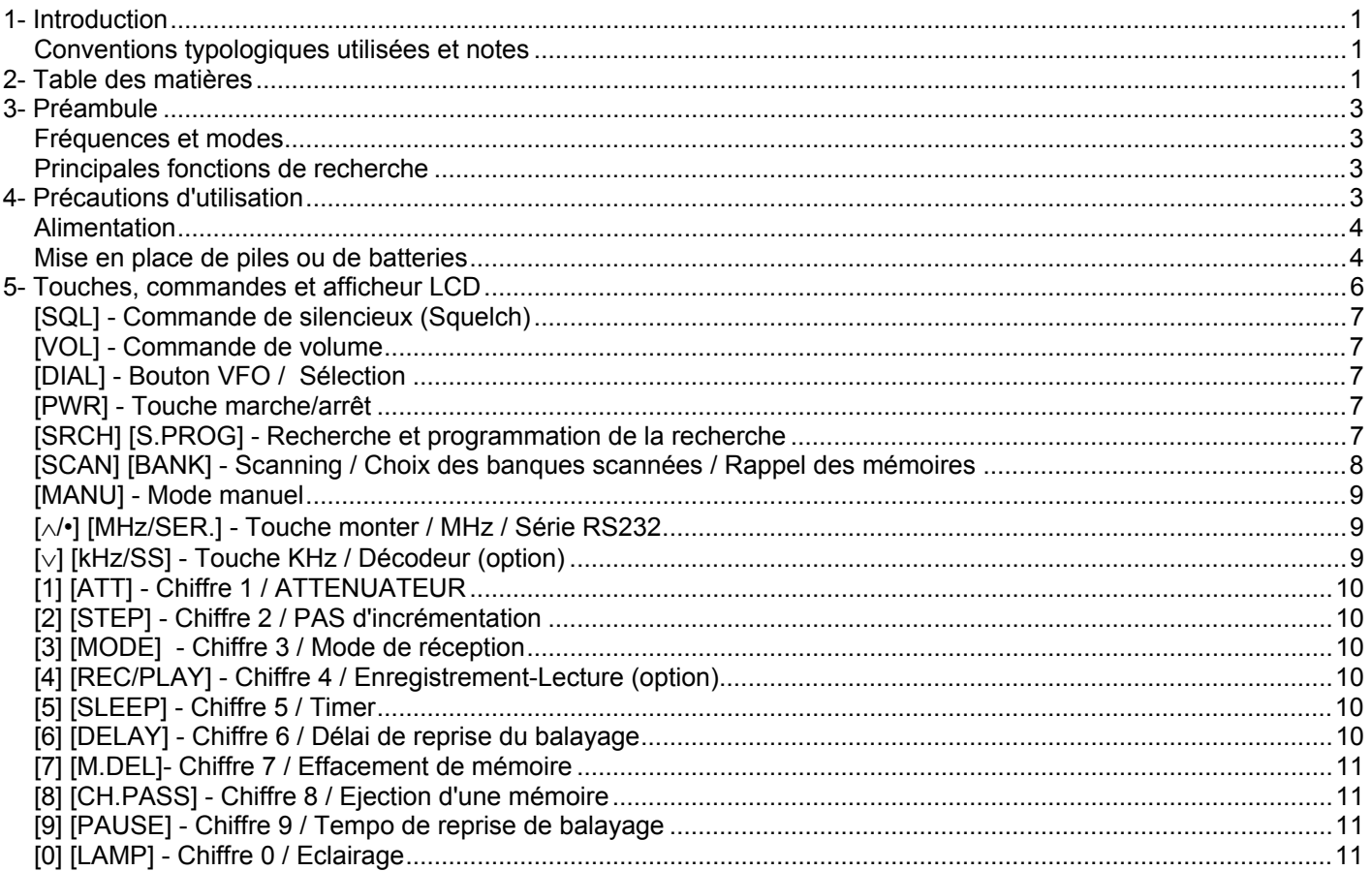

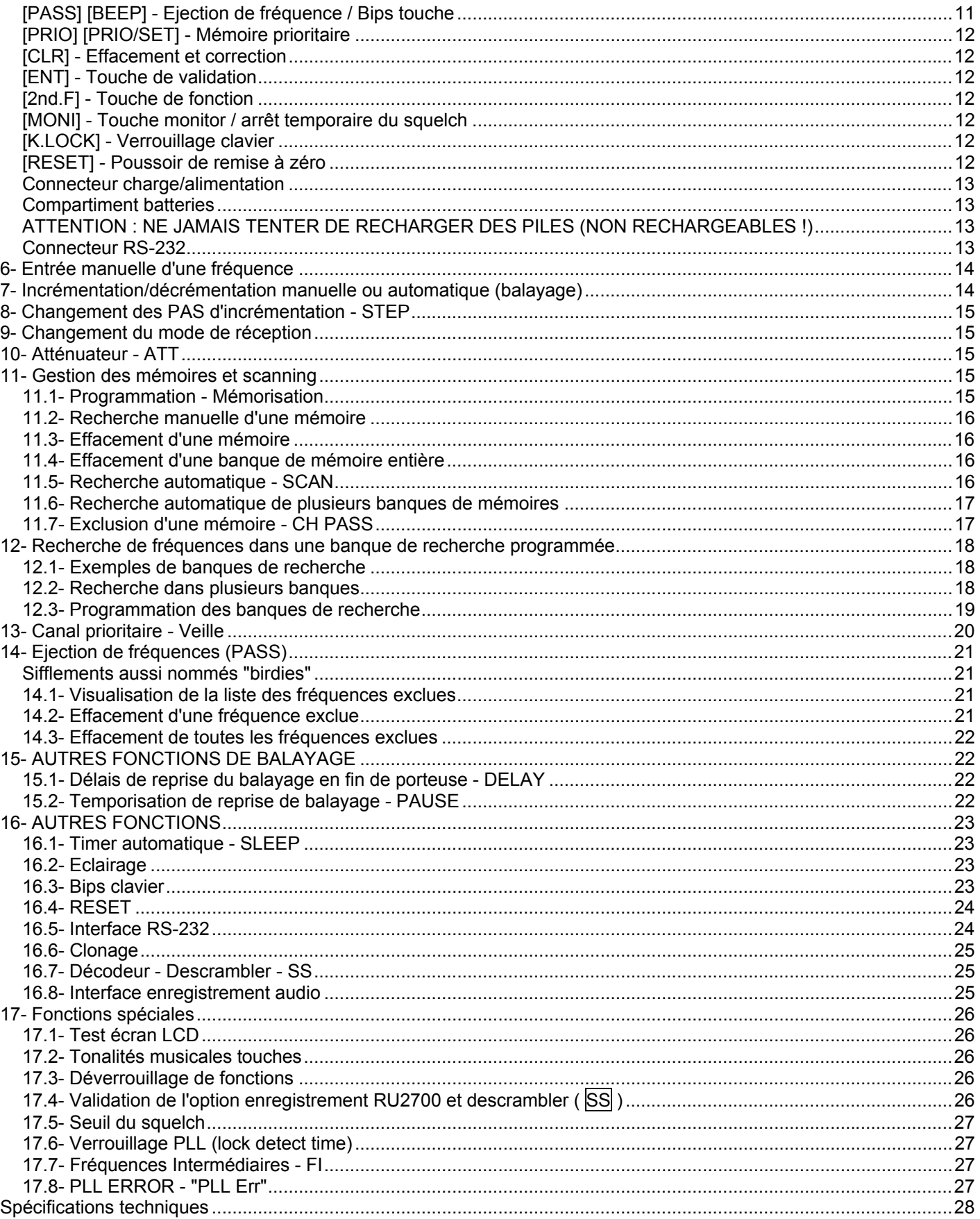

## <span id="page-2-0"></span>**3- Préambule**

#### **Fréquences et modes**

Cet appareil couvre les fréquences comprises entre **100kHz et 1300MHz** sans trou.

- ► Les pas d'incrémentation peuvent être sélectionnés parmi les 10 valeurs suivantes :
- **5KHz, 6.25KHz, 9KHz, 10KHz, 12.5KHz, 20KHz, 25KHz, 30KHz, 50KHz et 100KHz**.
- ► Les 3 modes de réception sont : **AM, NFM et WFM**.

#### **Mode de recherche automatique**

Des plans de fréquences sont programmés dans l'appareil. Ils permettent de sélectionner automatiquement le mode et le PAS d'incrémentation le plus approprié.

Vous pouvez bien sûr les choisir manuellement ces données.

#### **Principales fonctions de recherche**

Le microprocesseur offre de nombreuses fonctions facilitant la recherche et le balayage de fréquences ou de mémoires (recherche programmable, recherche manuelle, balayage de banques de mémoires, délais de reprise de balayage, pause, canal prioritaire, exclusion de mémoires, exclusion de fréquences...).

#### **Recherche de mémoires et de banques**

**500 mémoires** sont disponibles, réparties en **10 banques** (de 0 à 9) de chacune **50 canaux** (de 00 à 49). Cet appareil permet de scanner environ 30 canaux par secondes.

Il est possible de scanner une seule banque ou plusieurs selon votre choix.

Ces mémoires sont stockées dans une EEPROM (non volatile). Il n'y a donc pas besoin de pile ou d'alimentation de sauvegarde.

#### **Copie (CLONAGE) entre 2 récepteurs de même modèle**

Il est possible de transférer toutes les mémoires et données, d'un appareil à un autre en utilisation une interface optionnelle (IF-ADP et CU8232).

#### **Pilotage par ordinateur**

L'interface optionnelle (IF-ADP et CU8232) permet de piloter le scanner à l'aide d'un ordinateur et d'un logiciel de contrôle.

#### **Indication de l'état des batteries ou des piles**

Une indication est affichée en permanence sur l'écran LCD lorsque le scanner est en fonctionnement. **Timer** 

Cet appareil possède un timer qui permet d'éteindre automatiquement l'alimentation après 1 à 120 minutes de fonctionnement. Une indication spéciale est alors affichée en bas à droite de l'écran LCD.

## **Option d'enregistrement**

Un enregistreur optionnel (RU2700) permet d'enregistrer et relire environ 20 secondes de transmission.

#### **Option descrambler**

Cette option permet de décoder des transmissions cryptées.

#### **Autres**

Cet appareil possède un verrouillage clavier, des bips touches qu'il est possible de supprimer, un éclairage, des fonctions de reset...

## **4- Précautions d'utilisation**

Ne pas utiliser votre appareil en plein soleil (particulièrement l'afficheur LCD). Eviter les endroits humides, soumis aux vibrations. Prenez soin de votre matériel et éviter les projections de liquides.

Lors de l'utilisation d'une antenne extérieure:

- Avant de la connecter à l'appareil court-circuiter l'âme et la masse du câble d'antenne afin de supprimer les charges électrostatiques (ou connecter quelques secondes à une terre).
- En cas d'orage, toujours déconnecter l'antenne du scanner.

En cas de proximité d'un émetteur très puissant, déconnecter l'antenne et éteindre l'appareil.

#### <span id="page-3-0"></span>**Alimentation**

Cet appareil fonctionne avec des batteries internes type NiCad ou autres.

Il peut recevoir une alimentation extérieure DC régulée d'environ 11 à 13,8V et de 300mA au minimum.

Si vous utilisez une alimentation secteur avec une antenne extérieure, vérifiez que vos appareils sont correctement reliés à la terre.

Note: le connecteur alimentation est un connecteur de 1,3mm avec le centre positif et la partie extérieure à la masse.

#### **Toujours éteindre l'appareil avant de connecter ou déconnecter l'alimentation extérieure ou avant de retirer les piles ou les batteries.**

Lorsque que vous remettez en place les piles ou les batteries, l'appareil s'allume automatiquement. Sinon, attendre 2 secondes avant de l'allumer.

Si l'appareil n'est pas utilisé durant une longue période, retirer les piles ou les batteries.

3 segments indiquent l'état de l'alimentation :

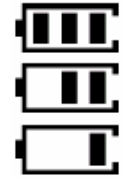

#### **Mise en place de piles ou de batteries**

Pour accéder aux batteries, il faut ouvrir le compartiment situé à l'arrière de l'appareil.

Placer toujours 4 piles identiques de qualité 1,5V AA ou des batteries (rechargeables) de 1,2V en prenant soin de respecter les polarités (+ / -).

Emplacement et disposition des batteries du bas (au fond de l'appareil):

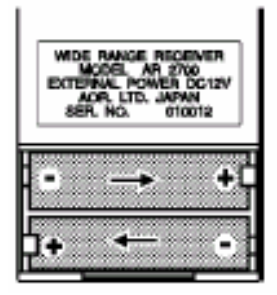

## Emplacement et disposition des batteries du dessus (sous le couvercle):

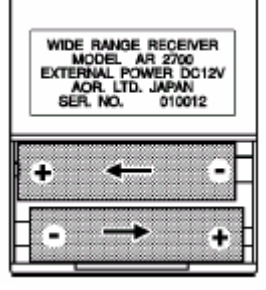

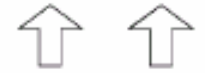

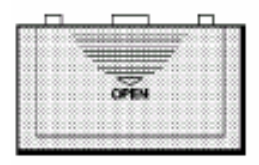

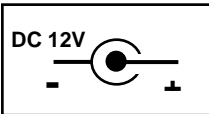

Avant d'utiliser des batteries pour la première fois, elles doivent être chargées durant un minimum de plusieurs heures préconisées par le fabriquant.

Attention à ne pas surcharger vos batteries, cela risquerait de les détruire.

Afin d'entretenir au mieux vos batteries, essayer de réaliser le plus souvent possible des cycles de décharge et recharge.

#### **Connecteur antenne**

L'antenne est connectée sur la fiche BNC 50 Ohms (**ANT**) situé sur le dessus de l'appareil. Une antenne télescopique permet bonne réception en VHF/UHF à l'exception des ondes courtes, moyennes ou longues.

#### **Atténuateur**

Un atténuateur interne de 10dB peut être sélectionné afin de réduire les phénomènes de transmodulation lors de la réception de signaux forts, en particulier sur une antenne extérieure.

#### **Antenne extérieure**

L'idéal est d'employer une antenne par bande de fréquence.

Toutefois, il existe des antennes extérieures omnidirectionnelles large bande, de type discône par exemple. En général ces antennes couvrent des fréquences allant de 25 à 1300MHz environ.

Pour les fréquences inférieures, il est préférable d'utiliser un très long fil connecté à la partie centrale de la prise BNC. La meilleure solution étant de l'associer à une boîte de couplage permettant d'adapter l'antenne et de filtrer certains signaux.

## **5- Touches, commandes et afficheur LCD**

<span id="page-5-0"></span>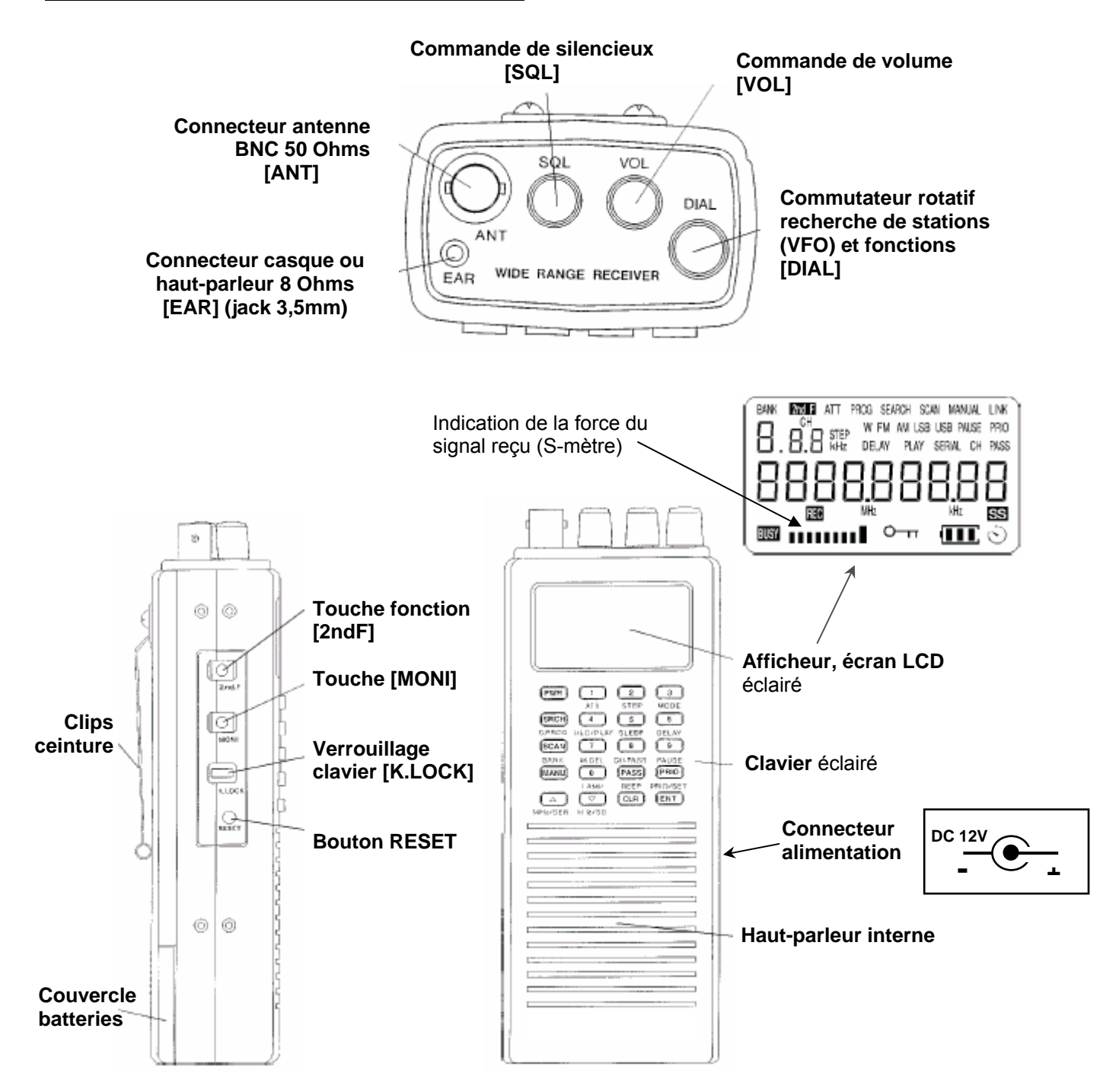

<span id="page-6-0"></span>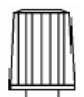

#### **[SQL] - Commande de silencieux (Squelch)**

Cette commande permet de supprimer le bruit de fond permanent (souffle) en tournant lentement le bouton de la gauche vers la droite jusqu'au seuil de déclenchement.

Pour démarrer un cycle de recherche (balayage automatique ou scanning), vous devez toujours ajuster le silencieux squelch **[SQL]** de manière que les bruits ne soient plus audibles. Si le squelch est trop fermé (bouton tourné trop à droite), de nombreux signaux seront "perdus" et s'il est trop ouvert (bouton tourné trop à gauche et souffle audible), le cycle de recherche ne démarrera pas ( **"BUSY"** est alors affiché en bas à gauche de l'écran LCD). Même lorsque le squelch est fermé, il est normal d'entendre un très très léger souffle.

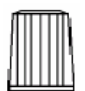

#### **[VOL] - Commande de volume**

Cette commande permet d'ajuster le volume d'écoute en tournant le bouton à droite (dans le sens des aiguilles d'une montre) vers le maximum.

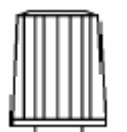

#### **[DIAL] - Bouton VFO / Sélection**

La rotation de ce bouton permet de changer manuellement les fréquences dans un sens ou dans l'autre (VFO, Variable Frequency Oscillateur). Dans certains cas, il permet aussi de sélectionner et régler des fonctions.

## **PWR**

#### **[PWR] - Touche marche/arrêt**

Pour allumer ou éteindre l'appareil, appuyez sur cette touche durant plus d'une seconde avant de la relâcher. Si le clavier est verrouillé (interrupteur **[K.LOCK]** en position haute), la touche **[PWR]** ne peut pas fonctionner.

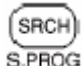

#### **[SRCH] [S.PROG] - Recherche et programmation de la recherche**

*(Voir chapitre 12).*

► Lorsque cette touche est pressée le récepteur entame la procédure de recherche de fréquence dans la banque courante affichée en haut à gauche (exemple: **"BANK 1"** ). **"SEARCH"** est alors affiché en haut au centre de l'écran LCD.

► Si **[SRCH]** est pressée une seconde lors d'une recherche en cours, la recherche est alors stoppée et la fréquence est transférée dans le VFO en mode manuel.

Il est aussi possible de stopper cette recherche en appuyant sur **[MANU]**, ce qui permet de retrouver la fréquence précédente du VFO.

► L'appui sur les touches **[2nd.F]** puis **[SRCH]** ( **[S.PROG]** ) permet d'entrer dans la programmation des 10 banques de recherche, ce qui permet de les personnaliser. *(Voir chapitre 12.3).*

► L'appui sur les touches **[2nd.F]** puis **[SRCH]** ( **[S.PROG]** ) durant plus d'une seconde, permet d'entrer dans un mode de programmation qui permet de lier les banques qui seront recherchées ensembles. *(Voir chapitre 12.2).*

#### Remarque:

-S'il n'y a pas de donnée stockée dans les banques, la recherche ne démarrera pas.

-Pour que le balayage fonctionne correctement, régler le bouton du silencieux **[SQL]**.

<span id="page-7-0"></span>SCAN **BANK** 

#### **[SCAN] [BANK] - Scanning / Choix des banques scannées / Rappel des mémoires**

► Si vous appuyez sur **[SCAN]**, vous entrez alors dans le mode de rappel des mémoires. **"BANK"** est alors affiché en haut à gauche de l'afficheur.

Vous pouvez alors consulter toutes les mémoires utilisées (non vide) une à une en tournant le bouton **[DIAL]** ou en appuyant sur les touches **[**∧**/•]** ou **[**∨**]**.

Vous pouvez aussi consulter une mémoire spécifique, dans une banque spécifique, il suffit alors de taper 3 chiffres, le premier de 0 à 9 pour choisir la banque puis le 2ème et 3ème entre 00 et 49 pour le numéro de mémoire. Exemple: **[4] [3] [1]** pour lire la mémoire 31 de la banque 4.

Si **[SCAN]** est pressée une seconde fois, la fréquence affichée est alors transférée dans le VFO en mode manuel. *(Voir chapitre 11.2).*

Il est aussi possible de revenir à la fréquence précédente du VFO, en appuyant sur **[MANU]**.

► Lorsque **"BANK"** est affiché, l'appui sur **[SCAN]** (ou sur les touches **[**∧**/•]** ou **[**∨**]** ) durant plus d'une seconde, permet de lancer le scanning de la banque de mémoire courante. Le balayage s'arrêtera sur un canal occupé. Si celuici ne vous intéresse pas, vous pouvez poursuivre le balayage en tournant le bouton **[DIAL]** ou en appuyant sur les touches **[**∧**/•]** ou **[**∨**]**. *(Voir chapitre 11.5).*

Remarque:

-S'il n'y a pas de donnée stockée dans les banques, la recherche ne démarrera pas.

-Pour que le balayage fonctionne correctement, régler le bouton du silencieux **[SQL]**.

► L'appui sur les touches **[2nd.F]** puis **[SCAN]** ( **[BANK]** ) possède plusieurs fonctions suivant le mode utilisé :

#### **MODE MANUEL ("MANUAL"):**

En mode **"MANUAL"**, lorsque vous appuyez sur **[2nd.F] [SCAN]**, **"BANK"** s'affiche en haut à gauche. Le numéro indiqué en dessous correspond alors à la banque de mémoire courante à partir de laquelle seront enregistrées les données. L'appareil incrémentera automatiquement les locations vides. Il est possible de changer de banque en tournant le bouton **[DIAL]** ou en appuyant sur les touches **[**∧**/•]** ou **[**∨**]**. Appuyer ensuite sur **[ENT]** pour valider.

#### **MODE BALAYAGE ("SEARCH"):**

En mode **"SEARCH"**, lorsque vous appuyez sur **[2nd.F] [SCAN]**, **"BANK"** s'affiche en haut à gauche. Le numéro indiqué en dessous correspond alors à la banque de recherche courante. Les limites basses **"Lo"** et hautes **"Hi"** sont affichées alternativement. Il est possible de changer de banque en tournant le bouton **[DIAL]** ou en appuyant sur les touches **[**∧**/•]** ou **[**∨**]**. Appuyer ensuite sur **[ENT]** pour valider. *(Voir chapitre 12).*

#### **MODE SCANNING ("SCAN"):**

En mode **"SCAN"**, lorsque vous appuyez sur **[2nd.F] [SCAN]**, **"BANK"** et **"CH"** clignotent. Le scanning est stoppé durant environ 30 secondes. Il est possible de le reprendre en tournant le bouton **[DIAL]** ou en appuyant sur les touches **[ENT]**, **[**∧**/•]** ou **[**∨**]**.

L'appui sur les touches **[2nd.F]** puis **[SCAN]** durant plus d'une seconde, permet d'entrer dans un mode de programmation qui permet de lier les banques de recherches qui seront activées ensembles. *(Voir chapitre 11.6).*

## <span id="page-8-0"></span>(MANU **[MANU] - Mode manuel**

► En appuyant sur cette touche **"MANUAL"** est affiché sur l'écran LCD. Vous pouvez alors entrer des fréquences manuellement, changer de mode, utiliser le bouton **[DIAL]** comme VFO... *(Voir à partir du chapitre 6).*

► En mode **"MANUAL"**, l'appui sur la touche **[MANU]** durant plus d'une seconde, place l'appareil dans un mode de recherche de fréquences. **"SEARCH MANUAL"** est alors affiché et l'appareil incrémente les fréquences selon le PAS d'incrémentation en cours. Si vous tournez le bouton **[DIAL]** ou vous appuyez sur les touches **[**∧**/•]** ou **[**∨**]**, vous pouvez changer le sens du balayage.

Le balayage s'arrêtera sur une fréquence occupée. Si celle-ci ne vous intéresse pas, vous pouvez poursuivre le balayage en tournant le bouton **[DIAL]** ou en appuyant sur les touches **[**∧**/•]** ou **[**∨**]**. *(Voir chapitre 7).*  Vous pouvez aussi exclure la fréquence en appuyant sur **[PASS]**. *(Voir chapitre 14).*

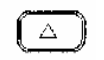

MHz/SER

#### **[**∧**/•] [MHz/SER.] - Touche monter / MHz / Série RS232**

► Cette touche correspond à la virgule ou au point décimal lorsque vous entrez manuellement des fréquences au clavier. Par exemple pour entrer 145,500MHz il faut appuyer successivement sur les touches **[1] [4] [5] [**∧/•**] [5]** et **[ENT]**.

► L'appui sur cette touche, selon les modes, permet de lancer, reprendre ou inverser le sens du balayage.

► L'appui sur les touches **[2nd.F]** puis **[**∧**/•]** ( **[MHz/SER.]** ) place l'appareil dans un mode de clonage. Il est alors possible de transférer toutes les mémoires et données, d'un appareil à un autre en utilisation l'interface optionnelle (IF-ADP et CU8232).

L'afficheur indique alors **"COPY SEnd"** et **"SERIAL"** clignote.

Utiliser le bouton **[DIAL]** ou les touches **[**∧**/•]** ou **[**∨**]** pour sélectionner le sens (**"SEnd"** pour envoyer les données ou **"rCU"** pour les recevoir). Appuyer ensuite sur **[ENT]** pour valider. Le barre-graphe s'incrémente alors pour indiquer la progression du transfert. Cela peu prendre plusieurs minutes. *(Voir chapitre 16.6).*

► L'appui sur les touches **[2nd.F]** puis **[**∧**/•]** ( **[MHz/SER.]** ) durant plus d'une seconde, place l'appareil dans le mode de configuration de l'interface RS-232 si l'interface optionnelle (IF-ADP et CU8232) est utilisée.

Utiliser le bouton **[DIAL]** pour sélectionner la vitesse (9600, 4800 ou 2400 Bauds) et les touches **[**∧**/•]** ou **[**∨**]** pour l'ajout du LF (Line Feed). *(Voir chapitre 16.5).*

## $kHz/SS$ **[**∨**] [kHz/SS] - Touche KHz / Décodeur (option)**

► Cette touche permet d'entrer manuellement des fréquences au clavier directement en KHz. Par exemple pour entrer 945KHz il faut appuyer successivement sur les touches **[9] [4] [5] [kHz] [ENT]** (il est aussi possible de taper **[0] [MHz] [9] [4] [5] [ENT]** ).

► L'appui sur cette touche, selon les modes, permet de lancer, reprendre ou inverser le sens du balayage.

#### **Si l'option "descrambler" est installée** *(Voir chapitre 16.7) :*

► L'appui sur les touches **[2nd.F]** puis **[**∨**]** ( **[kHz/SS]** ), place l'appareil dans un mode de décodage spécial (descrambler mode), **"SS"** est alors affiché.

► L'appui sur les touches **[2nd.F]** puis **[**∨**]** ( **[kHz/SS]** ) durant plus d'une seconde, place l'appareil dans le mode de réglage du décodage (descrambler mode), **"SS"** clignote alors. Il est possible d'ajuster le décodage en tournant le bouton **[DIAL]** ou en appuyant sur les touches **[**∧**/•]** ou **[**∨**]**. Valider en appuyant sur **[ENT]**. *(Voir chapitre 16.7).*

<span id="page-9-0"></span>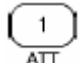

## **[1] [ATT] - Chiffre 1 / ATTENUATEUR**

► Chiffre 1 pour les entrées numériques.

► L'appui sur les touches **[2nd.F]** puis **[1]** ( **[ATT]** ), permet de mettre en marche l'atténuateur **10dB** afin de réduire certaines interférences ou en cas de signaux forts. **"ATT"** est alors affiché.

Un nouvel appui sur les touches **[2nd.F]** puis **[1]** ( **[ATT]** ), permet de le mettre à l'arrêt. *(Voir chapitre 10).* 

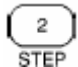

#### **[2] [STEP] - Chiffre 2 / PAS d'incrémentation**

► Chiffre 2 pour les entrées numériques.

► L'appui sur les touches **[2nd.F]** puis **[2]** ( **[STEP]** ), permet de sélectionner un des 10 PAS d'incrémentation.

**"STEP"** est alors affiché. Utiliser le bouton **[DIAL]** ou les touches **[**∧**/•]** ou **[**∨**]** pour sélectionner le PAS et appuyer sur **[ENT]** pour valider. *(Voir chapitre 8).*

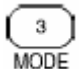

#### **[3] [MODE] - Chiffre 3 / Mode de réception**

► Chiffre 3 pour les entrées numériques.

► L'appui sur les touches **[2nd.F]** puis **[3]** ( **[MODE]** ), permet de sélectionner le mode de réception qui est alors affiché. Utiliser le bouton **[DIAL]** ou les touches **[**∧**/•]** ou **[**∨**]** pour sélectionner le mode et appuyer sur **[ENT]** pour valider. *(Voir chapitre 9).*

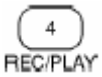

**[4] [REC/PLAY] - Chiffre 4 / Enregistrement-Lecture (option)**

► Chiffre 4 pour les entrées numériques.

#### **Si l'option "Enregistreur" est installée** *(Voir chapitre 16.8) :*

► L'appui sur les touches **[2nd.F]** puis **[4]** ( **[REC/PLAY]** ), permet de sélectionner le mode de lecture si l'interface RU2700 est mise en place dans l'appareil. **"PLAY"** est alors affiché.

► L'appui sur les touches **[2nd.F]** puis **[4]** ( **[REC/PLAY]** ) durant plus d'une seconde, lance l'enregistrement. **"REC"** est alors affiché. Le barre-graphe indique la progression jusqu'aux environs de 20 secondes.

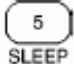

## **[5] [SLEEP] - Chiffre 5 / Timer**

► Chiffre 5 pour les entrées numériques.

► L'appui sur les touches [2nd.F] puis [5] ( [SLEEP] ), permet de lancer le timer.  $\heartsuit$  est alors affiché. L'appareil s'éteindra alors automatiquement après la durée programmée ci-dessous. Un nouvel appui sur ces touches désactive le timer.

► L'appui sur les touches **[2nd.F]** puis **[5]** ( **[SLEEP]** ) durant plus d'une seconde, permet de choisir la durée du timer. Utiliser le bouton **[DIAL]** ou les touches **[**∧**/•]** ou **[**∨**]** pour sélectionner la durée du timer entre 1 et 120 minutes. Appuyer sur **[ENT]** pour valider. *(Voir chapitre 16.1).*

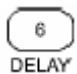

#### **[6] [DELAY] - Chiffre 6 / Délai de reprise du balayage**

► Chiffre 6 pour les entrées numériques.

► L'appui sur les touches **[2nd.F]** puis **[6]** ( **[DELAY]** ), permet de programmer le délais de reprise du balayage après la disparition du signal reçu.

Utiliser le bouton **[DIAL]** ou les touches **[**∧**/•]** ou **[**∨**]** pour sélectionner la durée entre 0 et 9,9 secondes et appuyer sur **[ENT]** pour valider. *(Voir chapitre 15.1).*

#### <span id="page-10-0"></span> $\overline{7}$ M.DEI **[7] [M.DEL]- Chiffre 7 / Effacement de mémoire**

► Chiffre 7 pour les entrées numériques.

► L'appui sur les touches **[2nd.F]** puis **[7]** ( **[M.DEL]** ), permet de supprimer une mémoire ou une banque. *(Voir chapitres 11.3 et 11.4).*

8 CH.PASS

## **[8] [CH.PASS] - Chiffre 8 / Ejection d'une mémoire**

► Chiffre 8 pour les entrées numériques.

► L'appui sur les touches **[2nd.F]** puis **[8]** ( **[CH.PASS]** ), permet de verrouiller une mémoire (**"CH PASS"** est alors affiché). La mémoire ne sera alors plus scannée. Un nouvel appui sur ces touches déverrouille la mémoire. *(Voir chapitre 11.7).*

#### - 9 PAUSE **[9] [PAUSE] - Chiffre 9 / Tempo de reprise de balayage**

► Chiffre 9 pour les entrées numériques.

► L'appui sur les touches **[2nd.F]** puis **[9]** ( **[PAUSE]** ), permet de mettre en service la temporisation de reprise du balayage. **"PAUSE"** est alors affiché. Cette temporisation permet de reprendre le balayage après une durée programmée ci-dessous, même si un signal est reçu. Un nouvel appui sur ces touches désactive la temporisation. ► L'appui sur les touches **[2nd.F]** puis **[9]** ( **[PAUSE]** ) durant plus d'une seconde, permet de choisir la durée de la tempo. Utiliser le bouton **[DIAL]** ou les touches **[**∧**/•]** ou **[**∨**]** pour sélectionner la durée entre 1 et 99 secondes et appuyer sur **[ENT]** pour valider. *(Voir chapitre 15.2).*

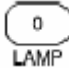

## **[0] [LAMP] - Chiffre 0 / Eclairage**

► Chiffre 0 pour les entrées numériques.

► L'appui sur les touches **[2nd.F]** puis **[0]** ( **[LAMP]** ), permet d'éclairer l'afficheur et le clavier environ 5 secondes. ► L'appui sur les touches **[2nd.F]** puis **[0]** ( **[LAMP]** ) durant plus d'une seconde, permet d'éclairer en permanence l'afficheur et le clavier. Un nouvel appui sur ces touches éteint l'éclairage, ce qui permet aussi d'économiser l'énergie.

PASS<sup></sup>

#### **BEEP [PASS] [BEEP] - Ejection de fréquence / Bips touche**

► L'appui sur cette touche permet d'exclure les fréquences indésirables lors des recherches. 50 fréquences peuvent être exclues.

► En mode **"MANUAL"** ou **"SEARCH"**, l'appui sur cette touche durant plus d'une seconde, permet de lire les 50 fréquences qui ont été exclues. **"CH PASS"** clignotent alors sur l'écran LCD. Utiliser le bouton **[DIAL]** ou les touches **[**∧**/•]** ou **[**∨**]** pour sélectionner les fréquences de 00 à 49 et appuyer éventuellement sur **[0]** puis **[ENT]** pour en effacer. La fréquence disparaît alors, et l'afficheur indique la suivante. *(Voir chapitre 14).*

► L'appui sur les touches **[2nd.F]** puis **[PASS]** ( **[BEEP]** ), permet d'activer ou non les bips clavier. *(Voir chapitre 16.3).*

<span id="page-11-0"></span>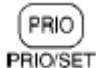

## **[PRIO] [PRIO/SET] - Mémoire prioritaire**

*(Voir chapitre 13).* 

► L'appui sur cette touche permet de mettre en service la veille périodique d'un canal prioritaire. **"PRIO"** est alors affiché sur l'écran LCD. Un nouvel appui sur cette touche désactive cette fonction.

► L'appui sur les touches **[2nd.F]** puis **[PRIO]** ( **[PRIO/SET]** ), permet d'entrer manuellement cette fréquence, mode...

► L'appui sur les touches **[2nd.F]** puis **[PRIO]** ( **[PRIO/SET]** ) durant plus d'une seconde, permet de choisir l'intervalle de temps entre 2 veilles de cette fréquence. Utiliser le bouton **[DIAL]** ou les touches **[**∧**/•]** ou **[**∨**]** pour sélectionner la période entre 1 et 19 secondes et appuyer sur **[ENT]** pour valider.

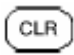

#### **[CLR] - Effacement et correction**

L'appui sur la touche **[CLR]** permet d'annuler une entrée ou une commande en cours.

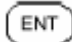

#### **[ENT] - Touche de validation**

► L'appui sur la touche **[ENT]** permet de valider une entrée ou une commande.

► L'appui sur la touche **[ENT]** durant plus d'une seconde, permet d'enregistrer une fréquence affichée dans une mémoire. *(Voir chapitre 11.1).*

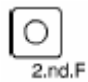

#### **[2nd.F] - Touche de fonction**

(Sur le côté gauche).

Cette touche permet d'accéder aux fonctions spéciales indiquées sous les touches du clavier (shift). Lorsque vous appuyez dessus **"2ndF"** est affiché en haut à gauche de l'écran LCD.

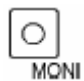

#### **[MONI] - Touche monitor / arrêt temporaire du squelch**

(Sur le côté gauche).

L'appui sur cette touche permet d'ouvrir temporairement le silencieux (squelch) lorsque celui est en service.

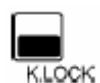

#### **[K.LOCK] - Verrouillage clavier**

(Sur le côté gauche).

Lorsque cet interrupteur est basculé vers le haut, le clavier de l'appareil est verrouillé. Une clef  $\sigma_{\pi}$  est alors affichée en bas de l'écran LCD. Attention, la touche **[PWR]** marche/arrêt est aussi verrouillée et il donc impossible d'éteindre ou d'allumer l'appareil.

Basculer l'interrupteur vers le bas pour faire disparaître la clef et rendre l'appareil utilisable

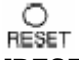

#### **[RESET] - Poussoir de remise à zéro**

(Sur le côté gauche).

En cas de problème avec votre appareil, il est possible d'effectuer un RESET sans perdre les mémoires. Appuyer avec la pointe d'un stylo lorsque l'appareil est en marche. *(Attention: voir chapitre 16.4).*

#### <span id="page-12-0"></span>**Connecteur charge/alimentation**

(Sur le côté droit).

Permet de connecter une alimentation régulée 12V DC secteur ou un cordon allume cigare pour véhicule. Toujours éteindre l'appareil avant de connecter ou déconnecter une alimentation extérieure.

Le connecteur alimentation est un connecteur de 1,3mm avec le centre positif et la partie extérieure à la masse :

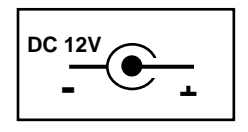

La tension nominale est comprise entre 12V et 13,8V avec un courant de 300mA au minimum.

#### **Compartiment batteries**

(A l'arrière de l'appareil)

Il permet de recevoir 4 piles 1,5V AA ou 4 batteries. Bien respecter leurs dispositions et le sens, sous peine de destruction de l'appareil.

#### **ATTENTION : NE JAMAIS TENTER DE RECHARGER DES PILES (NON RECHARGEABLES !)**

**Connecteur RS-232**

Pour y accéder, retirer délicatement les 4 piles ou batteries. Insérer l'adaptateur IF-ADP dans le connecteur situé dans le haut du compartiment. Utiliser une alimentation extérieure pour pouvoir utiliser l'interface CU8232.

#### **Insertion du connecteur dans le compartiment piles/batteries :**

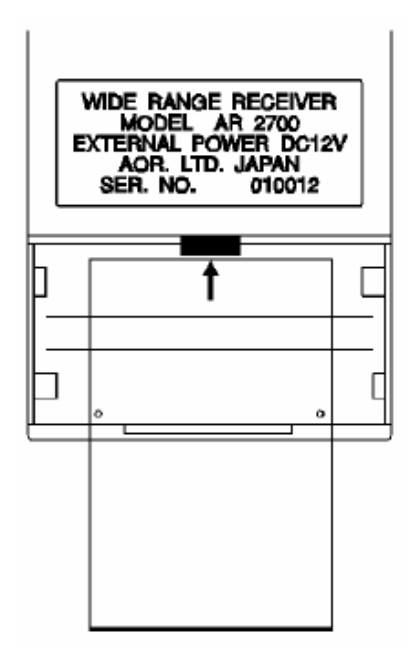

*(Voir chapitre 16.5).* 

## <span id="page-13-0"></span>**6- Entrée manuelle d'une fréquence**

Cet appareil couvre les fréquences comprises entre **100kHz et 1300MHz** sans aucun trou.

► Appuyer la touche **[MANU]**, pour passer le scanner en mode manuel. **"MANUAL"** est affiché sur l'écran LCD. Vous pouvez alors programmer les fréquences à la main.

Par exemple, si vous voulez programmer la fréquence 145,8 MHz appuyer sur les touches suivantes: **[1] [4] [5] [**∧**/•] [8] [ENT]**. (En cas d'erreur, appuyer sur la touche **[CLR] )**.

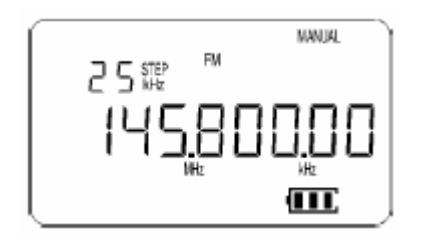

► Dans le second exemple il y a plusieurs possibilités. Dans cet exemple la fréquence de 945 kHz ou 0,945 MHz doit être programmée. Vous devez maintenant appuyer sur les touches suivantes l'une après l'autre:

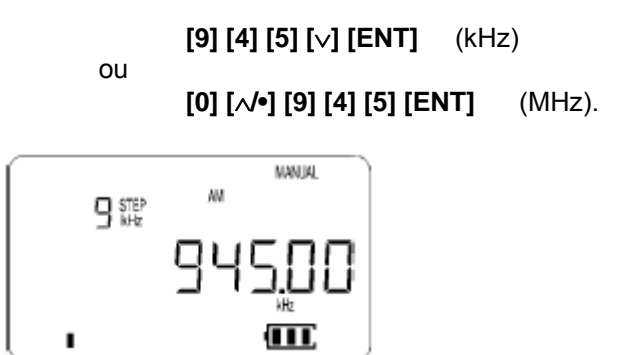

Si l'affichage affiche une fréquence légèrement différente, c'est peut être dû au fait que des modes et des PAS d'incrémentation ont été pré-programmées *(voir chapitres 8 et 9)* dans le scanner.

## **7- Incrémentation/décrémentation manuelle ou automatique (balayage)**

► Lorsqu'une fréquence est affichée en mode **"MANUAL"**, il est possible de la changer à l'aide du bouton **[DIAL]** ou les touches **[**∧**/•]** ou **[**∨**]** . Les changements se feront en fonction du PAS d'incrémentation.

► Dans ce mode, vous pouvez aussi démarrer un cycle de balayage automatique. Appuyer la touche la touche **[MANU]**, **[**∧**/•]** ou **[**∨**]** durant plus d'une seconde et la recherche commence dans la direction correspondante. **"SEARCH"** s'affiche alors. La recherche s'arrête automatiquement quand un signal est reçu et **"BUSY"** est alors affiché en bas à gauche de l'écran LCD. Pour forcer le cycle de recherche, tourner le bouton **[DIAL]** ou appuyer sur les touches **[**∧**/•]** ou **[**∨**]** .

Pour arrêter définitivement la recherche, appuyer la touche **[MANU]**.

Remarque : penser à ajuster correctement le silencieux **[SQL]**. S'il est trop fermé, de nombreux signaux seront "perdus" et s' il est trop ouvert le cycle de recherche ne démarrera pas.

## <span id="page-14-0"></span>**8- Changement des PAS d'incrémentation - STEP**

Les pas d'incrémentation peuvent être sélectionnés parmi les 10 valeurs suivantes : **5KHz, 6.25KHz, 9KHz, 10KHz, 12.5KHz, 20KHz, 25KHz, 30KHz, 50KHz et 100KHz.** 

Pour changer le PAS d'incrémentation, appuyer sur les touches **[2nd.F]** puis **[2]**. **"STEP"** est clignote alors. Utiliser le bouton **[DIAL]** ou les touches **[**∧**/•]** ou **[**∨**]** pour sélectionner le PAS et appuyer sur **[ENT]** pour valider.

## **9- Changement du mode de réception**

Les 4 modes de réception possibles sont :

- **AM** (Modulation d'Amplitude)
- **FM** (Modulation de Fréquence)
- **WFM** (Modulation de Fréquence large Bande, utilisée surtout en radiodiffusion FM).
- **PROG** (Choix automatiques pré-programmés).

Pour changer le mode de réception, appuyer sur les touches **[2nd.F]** puis **[3]** ( **[MODE]** ). Utiliser le bouton **[DIAL]** ou les touches **[**∧**/•]** ou **[**∨**]** pour sélectionner le mode et appuyer sur **[ENT]** pour valider.

Si vous choisissez le réglage **"PROG"**, le scanner utilisera les modes et les PAS d'incrémentation pré-programmés.

## **10- Atténuateur - ATT**

L'utilisation de l'atténuateur interne de **10dB** peut être utile afin de réduire les phénomènes de transmodulation lors de la réception de signaux forts, en particulier lors de l'utilisation d'une antenne extérieure.

Il doit aussi être utilisé dans les environs directs d'émetteurs de forte puissance afin de ne pas endommager le scanner.

L'appui sur les touches **[2nd.F]** puis **[1]** ( **[ATT]** ), permet de mettre en marche l'atténuateur 10dB. **"ATT"** est alors affiché. Un nouvel appui sur les touches **[2nd.F]** puis **[1]** ( **[ATT]** ), permet de le mettre à l'arrêt.

--------------------------------------------------------------------------------------------------------------------------------------------

#### **11- Gestion des mémoires et scanning**

Votre scanner dispose de **500 mémoires** réparties en 10 banques de 50 données.

#### **11.1- Programmation - Mémorisation**

En mode **"MANUAL"**, entrer une fréquence et un mode selon votre choix. Appuyez la touche **[ENT]** durant plus d'une seconde. **"BANK"** et **"CH"** sont alors affichés en clignotant, exemples:

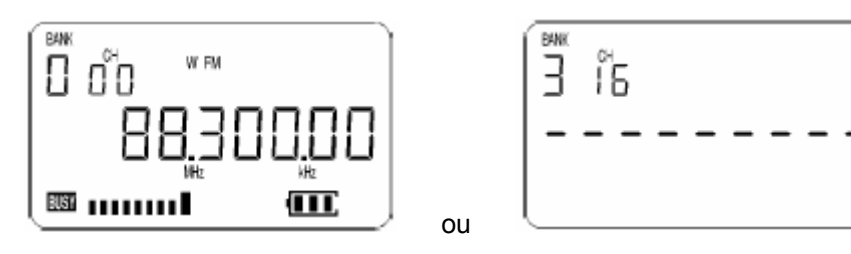

Le premier chiffre que vous allez alors taper sera celui de la banque (de 0 à 9) et les 2 suivants correspondront au numéro de mémoire (de 00 à 49).

Exemple: **[3] [1] [6]** pour écrire la mémoire 16 de la banque 3.

A ce moment, soit vous appuyez sur la touche **[ENT]** pour y stocker la donnée, soit vous appuyez sur la touche **[CLR]** pour annuler.

Si une mémoire est déjà occupée l'ancienne et la nouvelle mémoire vous seront affichées par alternance. Si vous validez la nouvelle fréquence, l'ancienne mémoire sera écrasée.

Le pointeur de mémoire se placera par la suite sur la prochaine mémoire vide.

#### <span id="page-15-0"></span>**11.2- Recherche manuelle d'une mémoire**

Si vous appuyez sur **[SCAN]**, vous entrez alors dans le mode de rappel des mémoires. **"BANK"** et **"CH"** sont alors affichés en haut au gauche de l'afficheur.

Vous pouvez alors consulter les mémoires non vides une à une en tournant le bouton **[DIAL]** ou en appuyant sur les touches **[**∧**/•]** ou **[**∨**]**.

Vous pouvez aussi consulter une mémoire spécifique, dans une banque spécifique, il suffit alors de taper 3 chiffres, le premier de 0 à 9 pour choisir la banque puis les 2 suivants entre 00 et 49 pour le numéro de mémoire.

Exemple: **[1] [2] [3]** pour lire la mémoire 23 de la banque 1 :

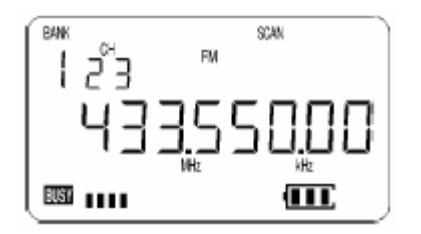

Si **[SCAN]** est pressée une seconde fois, la fréquence affichée est alors transférée dans le VFO en mode manuel.

Remarque : s'il n'existe pas de fréquence dans cette mémoire, **"- - - - - - - - -"** s'affiche.

#### **11.3- Effacement d'une mémoire**

Choisir la mémoire à effacer tel qu'indiqué précédemment. Appuyez sur les touches **[2nd.F]** puis **[7]** ( **[M.DEL]** ). La mémoire est alors effacée définitivement.

#### **11.4- Effacement d'une banque de mémoire entière**

Appuyez la touche **[SCAN]** pour faire apparaître le mot **'BANK'** sur l'écran. Utiliser le bouton **[DIAL]** ou les touches **[**∧**/•]** ou **[**∨**]** pour sélectionner la banque à effacer. Eteindre l'appareil en appuyant la touche **[PWR]** durant plus d'une seconde. Maintenant gardez la touche **[7]** appuyée et allumer l'appareil en appuyant la touche **[PWR]** durant plus d'une seconde. Relâcher les 2 touches. La banque de mémoire a été complètement effacée.

#### **11.5- Recherche automatique - SCAN**

Cette fonction permet de rechercher les fréquences parmi les mémoires que vous avez programmées.

Sélectionner une mémoire dans la banque de mémoire que vous souhaitez scanner (voir ci-dessus). Appuyez ensuite sur la touche **[SCAN]** durant plus d'une seconde. Le cycle de recherche démarre dans cette banque de mémoires.

La recherche s'arrête automatiquement quand un signal est reçu et **"BUSY"** est alors affiché en bas à gauche de l'écran LCD. Pour forcer le cycle de recherche, tourner le bouton **[DIAL]** ou appuyer sur les touches **[**∧**/•]** ou **[**∨**]** . Pour arrêter définitivement la recherche, appuyer la touche **[SCAN]**.

Remarque : penser à ajuster correctement le silencieux **[SQL]**. S'il est trop fermé, de nombreux signaux seront "perdus" et s' il est trop ouvert le cycle de recherche ne démarrera pas.

#### <span id="page-16-0"></span>**11.6- Recherche automatique de plusieurs banques de mémoires**

Pour parcourir les données de plusieurs banques de mémoires, elles doivent être combinées. Cette fonction est nommée LINKscan. Pour combiner les mémoires désirées il faut d'abord appuyer sur la touche **[SCAN]** pour que **"BANK"** soit affiché. Appuyer sur les touches **[2nd.F]** puis **[SCAN]** durant plus d'une seconde.

L'affichage de **"SCAN" "LINK"** apparaît :

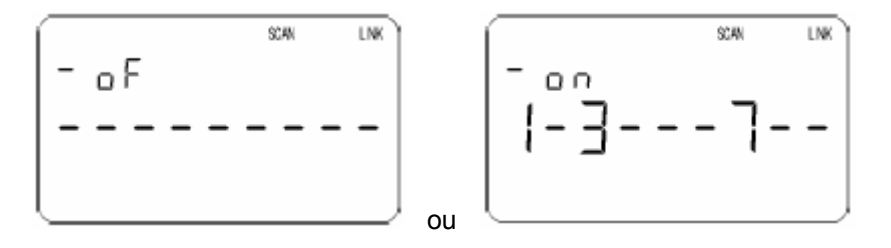

En appuyant sur la touche **[**∧**/•]** ou **[**∨**]** l'affichage passe de **"on"** (fonction LINK active) à **"oF"** (fonction LINK désactivée).

Les 10 positions représentent les 10 banques de mémoires et un trait d'union indique que la banque n'est pas validée. (Remarque: la banque 0 est indiqué à gauche du on/oF).

A l'aide des touches numériques vous pouvez sélectionner directement les banques de mémoires qui seront liées et scannées ensembles.

Quand un chiffre est tapé deux fois, un trait d'union réapparaît pour dévalider.

Pour finir la programmation, appuyer sur la touche **[ENT]**.

Maintenant, quand vous appuyez sur la touche **[SCAN]** durant plus d'une seconde *(voir chapitre précédent)*, les banques 1, 3 et 7 seront scannées (dans cet exemple). **"LINK"** est affiché en haut à droite pour vous indiquer que la fonction est en service.

#### **11.7- Exclusion d'une mémoire - CH PASS**

Durant le cycle de recherche il peut arriver que le scanner s'arrête constamment au même endroit, parce qu'un signal est présent. Ce signal peut être une source de perturbation, un "birdie" *(voir le chapitre 14 "birdies")*, ou simplement un programme qui ne vous intéresse pas.

Votre scanner vous donne la possibilité d'exclure temporairement cette mémoire.

Lorsque le scanner s'arrête sur cette mémoire, appuyer sur la touche **[2nd.F]** puis la touche **[8]** ( [**CH.PASS]** ). Elle sera alors laissée de coté à partir de ce moment.

Si vous souhaitez de nouveau l'inclure dans le cycle de recherche, sélectionner la mémoire *(comme indiqué au chapitre 11.2)* et appuyer sur la touche **[2nd.F]** puis **[8]** ( [**CH.PASS]** ) pour faire disparaître l'indication **"CH PASS"**.

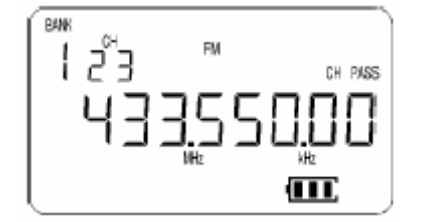

Exemple: mémoire 23 de la banque 1 = exclue ( **"CH PASS"** )

## <span id="page-17-0"></span>**12- Recherche de fréquences dans une banque de recherche programmée**

Cette fonction permet de rechercher des fréquences inconnues dans des banques pré-programmées selon un mode de réception, un PAS d'incrémentation, et bien sûr une fréquence basse et une fréquence haute. 10 banques de recherches sont totalement programmables par l'utilisateur du scanner *(voir chapitre 12.3)*.

Lorsque la touche **[SRCH**] est pressée le récepteur entame la procédure de recherche de fréquence dans la banque courante affichée en haut à gauche (exemple: **"BANK 1"** ). **"SEARCH"** est alors affiché en haut au centre de l'afficheur.

Remarque : s'il n'existe pas de fréquence dans cette banque, **"- - - - - - - - -"** s'affiche.

En cours de recherche, si vous appuyez sur une touche numérique (0 à 9), la recherche s'effectuera alors dans la banque pré-programmée correspondante.

La recherche s'arrête automatiquement quand un signal est reçu et **"BUSY"** est alors affiché en bas à gauche de l'écran LCD. Pour forcer le cycle de recherche, tourner le bouton **[DIAL]** ou appuyer sur les touches **[**∧**/•]** ou **[**∨**]** . Pour arrêter définitivement la recherche, appuyer la touche **[SRCH]**.

Remarque : penser à ajuster correctement le silencieux **[SQL]**. S'il est trop fermé, de nombreux signaux seront "perdus" et s' il est trop ouvert le cycle de recherche ne démarrera pas.

#### **12.1- Exemples de banques de recherche**

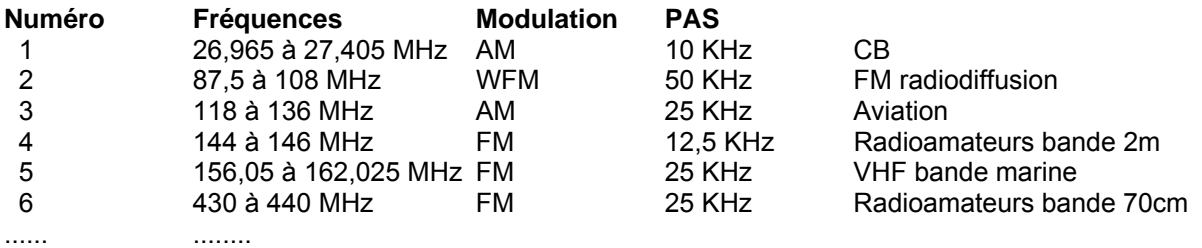

#### **12.2- Recherche dans plusieurs banques**

Pour parcourir les données de plusieurs banques de recherche, elles doivent être combinées. Cette fonction est nommée LINKscan. Pour combiner les mémoires désirées il faut d'abord appuyer sur la touche **[SRCH]** jusqu'à ce que **"BANK"** s'affiche. Appuyer sur les touches **[2nd.F]** puis **[SRCH]** ( **[S.PROG]** ) durant plus d'une seconde. L'affichage de **"SEARCH" "LINK"** apparaît :

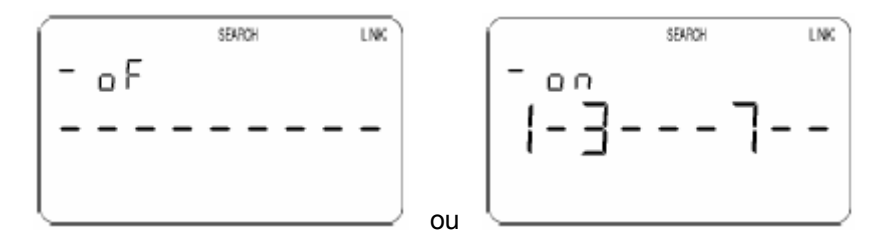

En appuyant sur la touche **[**∧**/•]** ou **[**∨**]** l'affichage passe de **"on"** (fonction LINK active) à **"oF"** (fonction LINK désactivée).

Les 10 positions représentent les 10 banques de recherche et un trait d'union indique que la banque n'est pas validée. (Remarque: la banque 0 est indiqué à gauche du on/oF).

A l'aide des touches numériques vous pouvez sélectionner directement les banques de recherche qui seront liées ensembles.

Quand un chiffre est tapé deux fois, un trait d'union réapparaît pour dévalider.

<span id="page-18-0"></span>Pour finir la programmation, appuyer sur la touche **[ENT]**.

Maintenant, quand vous appuyez sur la touche **[SRCH]** durant plus d'une seconde (voir chapitre précédent), les banques 1, 3 et 7 seront scannées (dans cet exemple). **"LINK"** est affiché en haut à droite pour vous indiquer que la fonction est en service.

#### **12.3- Programmation des banques de recherche**

Il est possible de personnaliser les 10 banques de recherche en fonction de vos besoins. *(Voir exemples, chapitre 12.1).* 

Appuyer sur les touches **[2nd.F]** puis **[SRCH]** ( **[S.PROG]** ). **"BANK"** s'affiche et **"SEARCH"** clignote.

Appuyer sur le numéro de la banque à reprogrammer. Exemple **[5]** puis valider par **[ENT]** :

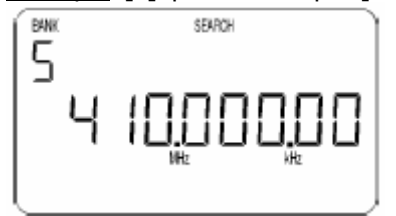

Le mode clignote. A l'aide du bouton **[DIAL]** ou des touches **[**∧**/•]** ou **[**∨**]** sélectionner le mode qui convient. Exemple **"FM"** puis **[ENT]** :

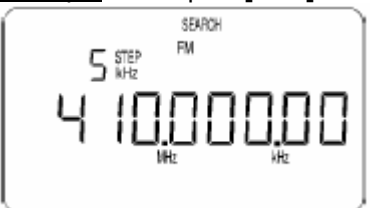

**"STEP"** clignote. A l'aide du bouton **[DIAL]** ou des touches **[**∧**/•]** ou **[**∨**]** sélectionner le PAS d'incrémentation (STEP). Exemple **"25kHz"** puis **[ENT]** :

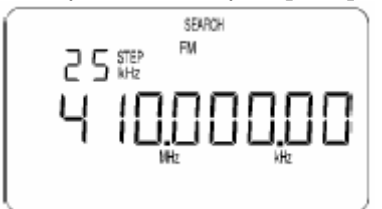

**"ATT"** clignote. A l'aide du bouton **[DIAL]** ou des touches **[**∧**/•]** ou **[**∨**]** sélectionner l'état (On/Off) de l'atténuateur (ATT). Exemple **"oFF"** puis **[ENT]** :

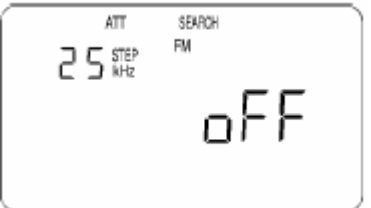

<span id="page-19-0"></span>Entrer ensuite la fréquence basse (**"Lo"**) à partir de laquelle commence le balayage. Exemple **[4] [3] [3] [**∧/•**]** puis **[ENT]** (pour 433 MHz) :

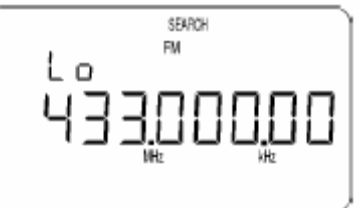

Entrer ensuite la fréquence haute (**"HI"**) qui indique la fréquence maxi du balayage. Exemple **[4] [3] [3] [**∧/•**] [6]** puis **[ENT]** (pour 433,6 MHz) :

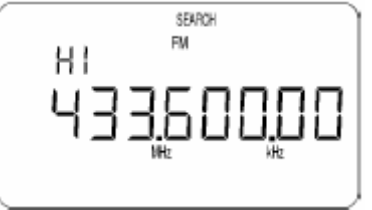

Maintenant la banque numéro 5 est programmée pour rechercher les fréquences comprises entre 433 et 433,6 MHz en FM avec un PAS d'incrémentation de 25 KHz (sans atténuateur).

--------------------------------------------------------------------------------------------------------------------------------------------

## **13- Canal prioritaire - Veille**

Le canal prioritaire est une mémoire spéciale.

Quand cette fonction est activée cette mémoire est contrôlée régulièrement afin de vérifier la présence ou non d'une communication. Elle est souvent utilisée pour surveiller un canal d'urgence ou de détresse.

Le scanner doit être en mode **"MANUAL"**. Exemple 145,500MHz en FM:

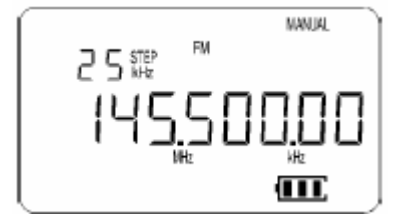

Ensuite, l'appui sur les touches **[2nd.F]** puis **[PRIO]** ( **[PRIO/SET]** ), permet de transférer ces données dans le canal prioritaire.

L'appui sur la touche **[PRIO]** permet de mettre en service la veille périodique du canal prioritaire. **"PRIO"** est alors affiché à droite sur l'écran LCD. Un nouvel appui sur cette touche désactive cette fonction.

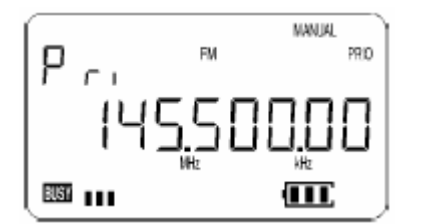

<span id="page-20-0"></span>L'appui sur les touches **[2nd.F]** puis **[PRIO]** ( **[PRIO/SET]** ) durant plus d'une seconde, permet de choisir l'intervalle de temps entre 2 veilles de cette fréquence. Utiliser le bouton **[DIAL]** ou les touches **[**∧**/•]** ou **[**∨**]** pour sélectionner la période entre 1 et 19 secondes et appuyer sur **[ENT]** pour valider.

Exemple pour 5 secondes:

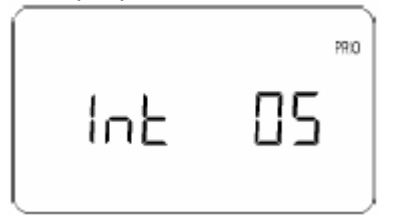

Maintenant votre canal prioritaire est programmé sur 145,500MHz en FM.

Pour activer/désactiver cette fonction, il suffit d'appuyer simplement sur la touche **[PRIO]** et ce canal sera testé toutes les 5 secondes (dans cet exemple).

--------------------------------------------------------------------------------------------------------------------------------------------

Remarque : penser à ajuster correctement le silencieux **[SQL]**.

## **14- Ejection de fréquences (PASS)**

Durant le cycle de recherche de fréquence il peut arriver que le scanner s'arrête constamment au même endroit, parce qu'un signal est présent. Ce signal peut être une source de perturbation, un "birdie" *(voir plus bas)* ou simplement un programme qui ne vous intéresse pas.

Quand votre scanner s'arrête pendant le cycle de recherche et vous voulez supprimer cette fréquence, appuyer sur la touche **[PASS]**. La fréquence en question est alors laissée de coté et ne sera plus balayée.

IMPORTANT : vous pouvez sélectionner 50 fréquences au maximum. Quand ces 50 mémoires sont remplies, la programmation de la 51ème ne sera plus acceptée. Si vous voulez supprimer des fréquences, il faudra alors effacer des données.

#### **Sifflements aussi nommés "birdies"**

Du fait de sa conception ce scanner génère quelques sifflements dans certaines gammes de fréquences. Ce sont des signaux qui sont le résultat du principe de réception. Ces sifflements sont réduits dans la mesure du possible, de manière que la réception normale ne soit pas influencée. Pourtant, il se peut que votre scanner capte un birdie. Souvent il suffit de fermer un peu plus le silencieux **[SQL]**.

IMPORTANT : le sifflement n'indique pas un dysfonctionnement de votre scanner !

#### **14.1- Visualisation de la liste des fréquences exclues**

Pour voir des fréquences sélectionnées sur l'affichage, vous devez appuyer sur la touche **[PASS]** pendant 1 seconde. Les fréquences sélectionnées s'affichent (**"CH"** et **"PASS"** clignotent). Vous pouvez visionner les fréquences sélectionnées une à une en tournant le bouton **[DIAL]** ou en appuyant sur les touches **[**∧**/•]** ou **[**∨**]**.

#### **14.2- Effacement d'une fréquence exclue**

Choisissez la fréquence que vous voulez débloquer de nouveau, comme décrit ci-dessus. Appuyer ensuite sur **[0]** puis **[ENT]**. La fréquence est maintenant re-débloquée. Les autres fréquences sélectionnées remplissent automatiquement la place vidée.

#### <span id="page-21-0"></span>**14.3- Effacement de toutes les fréquences exclues**

Pour débloquer toutes les fréquences sélectionnées d'un seul coup, il faut d'abord éteindre l'appareil. Maintenez la touche **[8]** enfoncée et appuyez sur la touche **[PWR]** durant plus d'une seconde. Relâcher les 2 touches. Les 50 fréquences sont maintenant effacées des mémoires.

Un nouvel appui sur la touche **[PASS]** pendant 1 seconde indique alors ceci:

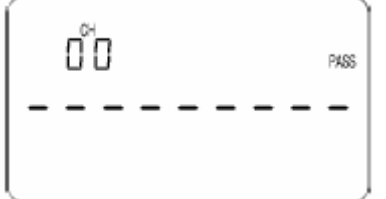

## **15- AUTRES FONCTIONS DE BALAYAGE**

#### **15.1- Délais de reprise du balayage en fin de porteuse - DELAY**

En général le scanner est configuré comme ceci :

Si durant un cycle de recherche un signal est reçu, le cycle de recherche est alors interrompu jusqu'au moment où ce signal a disparu. Quand il n'y a plus de signal, le cycle de recherche reprend tout de suite. Parfois il peut être judicieux d'attendre un petit instant, au cas ou un interlocuteur envoie une réponse (ce qui est

--------------------------------------------------------------------------------------------------------------------------------------------

souvent le cas dans de communications radio). Votre scanner dispose de cette fonction d'attente.

Appuyer sur la touche **[2nd.F]** puis la touche **[6]** ( [**DELAY]** ).

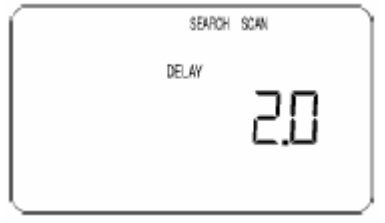

En tournant le bouton **[DIAL]** ou en appuyant sur les touches **[**∧**/•]** ou **[**∨**]**, vous pouvez choisir cette temporisation entre 0 et 9,9 secondes.

Appuyer ensuite sur **[ENT]** pour valider. Dans l'exemple ci-dessus, elle est réglée à 2 secondes. Cette temporisation de recherche sera alors active en permanence.

#### **15.2- Temporisation de reprise de balayage - PAUSE**

Lors d'un cycle de recherche, peut-être ne voulez-vous pas écouter une conversation de radio jusqu'à la fin, mais justement que quelques instants puis continuer le cycle de recherche automatiquement. A l'aide de la fonction PAUSE vous pouvez choisir un temps entre 1 et 99 secondes.

► Pour activer cette temporisation, appuyer sur la touche **[2nd.F]** puis la touche **[9]**. **"PAUSE"** s'affichera alors en haut à droite de l'écran LCD.

► Pour programmer cette temporisation, appuyer sur la touche **[2nd.F]** puis la touche **[9]** ( [**PAUSE]** ) durant plus d'une seconde.

<span id="page-22-0"></span>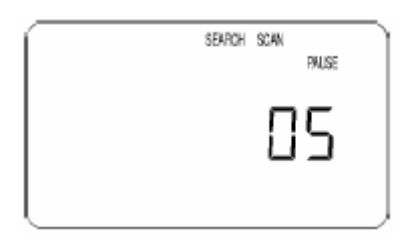

En tournant le bouton **[DIAL]** ou en appuyant sur les touches **[**∧**/•]** ou **[**∨**]**, vous pouvez choir cette temporisation entre 1 et 99 secondes.

Appuyer ensuite sur **[ENT]** pour valider.

Dans l'exemple ci-dessus, la temporisation est réglée à 5 secondes. Cette temporisation de recherche sera alors active lorsque **"PAUSE"** sera affiché en haut à droite de l'écran LCD.

--------------------------------------------------------------------------------------------------------------------------------------------

## **16- AUTRES FONCTIONS**

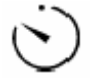

#### **16.1- Timer automatique - SLEEP**

Votre scanner est muni d'un timer permettant l'extinction automatique.

Quand cette fonction est activée, l'appareil s'éteint automatiquement suivant un temps programmé **entre 1 et 120 minutes**.

► L'appui sur les touches **[2nd.F]** puis **[5]** ( **[SLEEP]** ) durant plus d'une seconde, permet de choisir la durée du timer. Utiliser le bouton **[DIAL]** ou les touches **[**∧**/•]** ou **[**∨**]** pour sélectionner la durée du timer entre 1 et 120 minutes. Appuyer sur **[ENT]** pour valider.

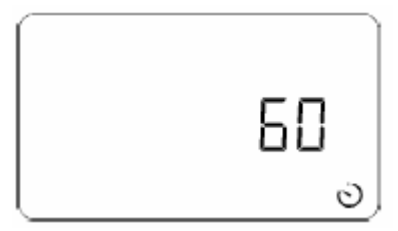

► L'appui sur les touches [2nd.F] puis [5] ( [SLEEP] ), permet d'activer le timer. est alors affiché. L'appareil s'éteindra alors automatiquement après la durée programmée ci-dessus (60 minutes dans cet exemple). Un nouvel appui sur ces touches désactive le timer.

#### **16.2- Eclairage**

► L'appui sur les touches **[2nd.F]** puis **[0]** ( **[LAMP]** ), permet d'éclairer l'afficheur et le clavier environ 5 secondes. ► L'appui sur les touches **[2nd.F]** puis **[0]** ( **[LAMP]** ) durant plus d'une seconde, permet d'éclairer en permanence l'afficheur et le clavier. Un nouvel appui sur ces touches éteint l'éclairage, ce qui permet aussi d'économiser l'énergie.

#### **16.3- Bips clavier**

► L'appui sur les touches **[2nd.F]** puis **[PASS]** ( **[BEEP]** ), permet d'activer ou non les bips du clavier.

#### <span id="page-23-0"></span>**16.4- RESET**

#### **3 niveaux de RESET sont possibles:**

► **1-** En cas de problème avec votre appareil, il est possible d'effectuer un RESET sans perdre les mémoires. Appuyer avec la pointe d'un stylo lorsque l'appareil est en marche dans le trou **"RESET"** situé sur le côté gauche. Les mémoires ne sont pas perdues.

► **2-** Eteindre l'appareil. Maintenez la touche **[CLR]** enfoncée et appuyez sur la touche **[PWR]** durant plus d'une seconde. Relâcher les 2 touches. Toutes les configurations matérielles (tempo, bips...) sont remises à jour. Les liens mémoires (LINK) sont perdus. Les mémoires ne sont pas perdues.

#### ► **3- Attention: le RESET suivant rétabli toute la configuration d'origine et efface toutes les mémoires et tous les réglages. Ce RESET peut durer plusieurs secondes.**

Pour effectuer cette remise à zéro totale, il faut d'abord éteindre l'appareil. Maintenez les touches **[CLR]** et **[ENT]**  enfoncées simultanément et appuyez sur la touche **[PWR]** durant plus d'une seconde. Relâcher les 3 touches. Après le RESET, l'affichage indique **"80.000.00 MHz"**.

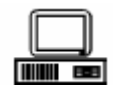

#### **16.5- Interface RS-232**

► Votre scanner peut être complètement commandé à distance à partir d'un ordinateur. Pour pouvoir utiliser cette option un câble adaptateur optionnel et une interface sont en vente. Une description précise est livrée avec ces options.

► L'appui sur les touches **[2nd.F]** puis **[**∧**/•]** ( **[MHz/SER.]** ) durant plus d'une seconde, place l'appareil dans le mode de configuration de l'interface RS-232 si l'interface optionnelle (IF-ADP et CU8232) est utilisée. Utiliser le bouton **[DIAL]** pour sélectionner la vitesse (9600, 4800 ou 2400 Bauds) et les touches **[**∧**/•]** ou **[**∨**]** pour l'ajout du LF (Line Feed).

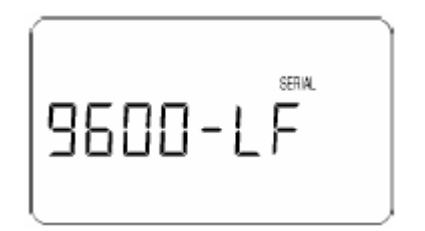

*(Voir aussi la notice livrée avec l'interface).* 

#### <span id="page-24-0"></span>**16.6- Clonage**

Vous pouvez transférer toutes les données de votre scanner (mémoires, cycles de recherche, mémoires de recherche etc.) à un autre scanner du même type.

L'appui sur les touches **[2nd.F]** puis **[**∧**/•]** ( **[MHz/SER.]** ) place l'appareil dans un mode de clonage. Il est alors possible de transférer toutes les mémoires et données, d'un appareil à un autre en utilisation l'interface optionnelle (IF-ADP et CU8232).

L'afficheur indique alors **"COPY SEnd"** et **"SERIAL"** clignote.

Utiliser le bouton **[DIAL]** ou les touches **[**∧**/•]** ou **[**∨**]** pour sélectionner le sens (**"SEnd"** pour envoyer les données ou **"rCU"** pour les recevoir). Appuyer ensuite sur **[ENT]** pour valider. Le barre-graphe s'incrémente alors pour indiquer la progression du transfert. Cela peu prendre plusieurs minutes.

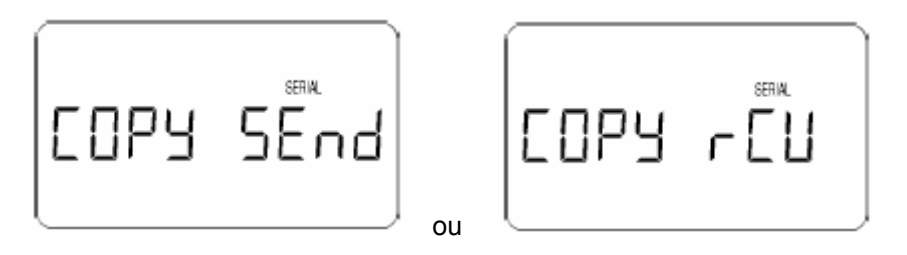

*(Voir aussi la notice livrée avec l'interface).* 

# **16.7- Décodeur - Descrambler - SS**

Certaines émissions peuvent être codées avec un "Scrambler". Normalement on ne peut rien comprendre. A l'aide de cette option, vous pouvez les décoder.

Après l'installation de cette option, il faut la valider *(voir chapitres 17.3 et 17.4)*.

► L'appui sur les touches **[2nd.F]** puis **[**∨**]** ( **[kHz/SS]** ), place l'appareil dans ce mode de décodage (descrambler mode), **"SS"** est alors affiché.

► Pour choisir le réglage du décodeur, il faut déjà le désactiver en faisant disparaître l'indication **"SS"**. Ensuite, l'appui sur les touches **[2nd.F]** puis **[**∨**]** ( **[kHz/SS]** ) durant plus d'une seconde, place l'appareil dans le mode de réglage du décodage (descrambler mode), **"SS"** clignote alors. Il est possible d'ajuster le décodage en tournant le bouton **[DIAL]** ou en appuyant sur les touches **[**∧**/•]** ou **[**∨**]**. Valider en appuyant sur **[ENT]**, le nouveau réglage est enregistré.

## HIO **16.8- Interface enregistrement audio**

Avec cette interface optionnelle RU2700, il est possible de réaliser un enregistrement audio d'environ 20 secondes. Après l'installation de cette option, il faut la valider *(voir chapitres 17.3 et 17.4)*.

► L'appui sur les touches **[2nd.F]** puis **[4]** ( **[REC/PLAY]** ), permet de sélectionner le mode de lecture si l'interface RU2700 est mise en place dans l'appareil. **"PLAY"** est alors affiché. Le barre-graphe indique ensuite la progression.

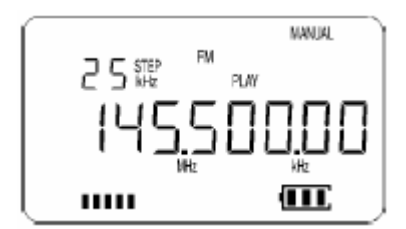

<span id="page-25-0"></span>► L'appui sur les touches **[2nd.F]** puis **[4]** ( **[REC/PLAY]** ) durant plus d'une seconde, lance l'enregistrement. **"REC"** est alors affiché. Le barre-graphe indique la progression jusqu'aux environs de 20 secondes.

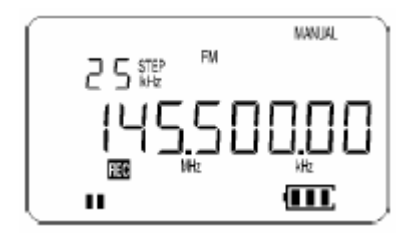

## **17- Fonctions spéciales**

#### **17.1- Test écran LCD**

L'appareil étant éteint, maintenez la touche **[1]** enfoncée et appuyez sur la touche **[PWR]** durant plus d'une seconde. Relâcher les 2 touches. Tous les caractères de l'écran LCD sont alors affichés. L'éclairage de l'écran et du clavier est aussi en service. Appuyer sur **[PWR]** pour annuler.

#### **17.2- Tonalités musicales touches**

L'appareil étant éteint, maintenez la touche **[PASS]** ( **[BEEP]** ), enfoncée et appuyez sur la touche **[PWR]** durant plus d'une seconde. Relâcher les 2 touches.

Remarque: pour entendre les sons, valider les bips *(Voir chapitre 16.3).*

----------------------------------------------------------------------------------------------------------------------

#### **17.3- Déverrouillage de fonctions**

Cet appareil possède d'autres fonctions spéciales. **Il est fortement recommandé de ne pas y toucher.**

C'est pour cette raison qu'elles sont verrouillées, pour y accéder vous devez:

-Eteindre l'appareil.

-Maintenir la touche **[0]** enfoncée et appuyez sur la touche **[PWR]** durant plus d'une seconde. Relâcher les 2 touches.

-Eteindre de nouveau l'appareil à l'aide de la touche **[PWR]**.

Maintenant vous pouvez accéder à l'une des fonctions suivantes:

#### **17.4- Validation de l'option enregistrement RU2700 et descrambler ( SS )**

L'appareil étant éteint, maintenez la touche **[6]** enfoncée et appuyez sur la touche **[PWR]** durant plus d'une seconde. Relâcher les 2 touches.

► **"REC"** clignote alors en bas à gauche de l'écran LCD. (Si cela ne fonctionne pas, reportez-vous au chapitre 17.3).

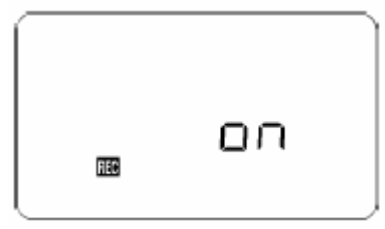

Utiliser le bouton **[DIAL]** pour choisir **"on"** (option installée) ou **"oFF"** (option absente).

► Avec les touches **[**∧**/•]** ou **[**∨**]** sélectionner le décodeur. **"SS"** clignote alors en bas à droite de l'écran LCD. Utiliser le bouton **[DIAL]** pour choisir **"on"** (option installée) ou **"oFF"** (option absente). Appuyer sur **[ENT]** pour valider ou **[CLR]** pour annuler.

#### <span id="page-26-0"></span>**17.5- Seuil du squelch**

L'appareil étant éteint, maintenez la touche **[2]** enfoncée et appuyez sur la touche **[PWR]** durant plus d'une seconde. Relâcher les 2 touches.

Vous entrez dans le menu permettant de changer le seuil de détection du squelch (**"S"** clignote). (Si cela ne fonctionne pas, reportez-vous au chapitre 17.3).

La valeur par défaut est **15** et vous pouvez entrer une valeur comprise **entre 0 et 30**. Appuyer sur **[ENT]** pour valider ou **[CLR]** pour annuler.

#### **17.6- Verrouillage PLL (lock detect time)**

L'appareil étant éteint, maintenez la touche **[3]** enfoncée et appuyez sur la touche **[PWR]** durant plus d'une seconde. Relâcher les 2 touches. Vous entrez dans le menu permettant de changer la temporisation de verrouillage de la boucle PLL (**"L"** clignote). (Si cela ne fonctionne pas, reportez-vous au chapitre 17.3).

La valeur par défaut est **04** et vous pouvez entrer une valeur comprise entre **0 et 30**. Appuyer sur **[ENT]** pour valider ou **[CLR]** pour annuler.

#### **17.7- Fréquences Intermédiaires - FI**

L'appareil étant éteint, maintenez la touche **[5]** enfoncée et appuyez sur la touche **[PWR]** durant plus d'une seconde. Relâcher les 2 touches. Vous entrez alors dans le menu des Fréquences Intermédiaires. (Si cela ne fonctionne pas, reportez-vous au chapitre 17.3).

#### Ö **NE SURTOUT PAS TOUCHER !!!**

Votre scanner ne fonctionnerait plus correctement et risquerait d'être décalé en fréquence.

Ces valeurs sont entrées à l'aide du clavier et **[ENT]**.

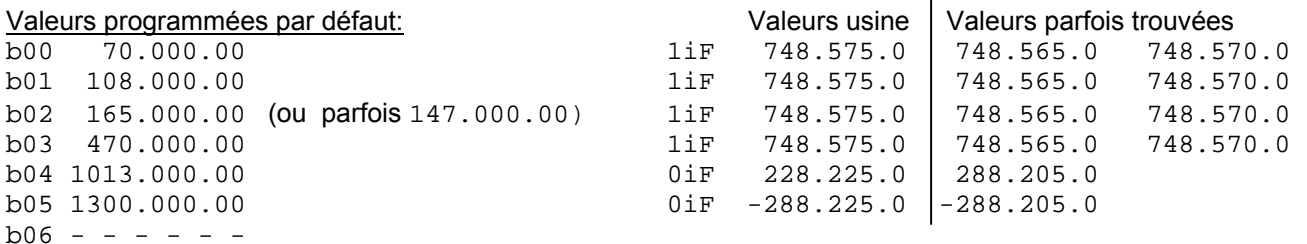

#### **17.8- PLL ERROR - "PLL Err"**

Si de mauvais paramètres sont entrés dans les fonctions ci-dessus, le scanner ne fonctionnera pas correctement et il affichera **"PLL Err"**.

Ce message peut aussi s'afficher lorsque les piles ou batteries sont trop faibles.

## <span id="page-27-0"></span>**Spécifications techniques**

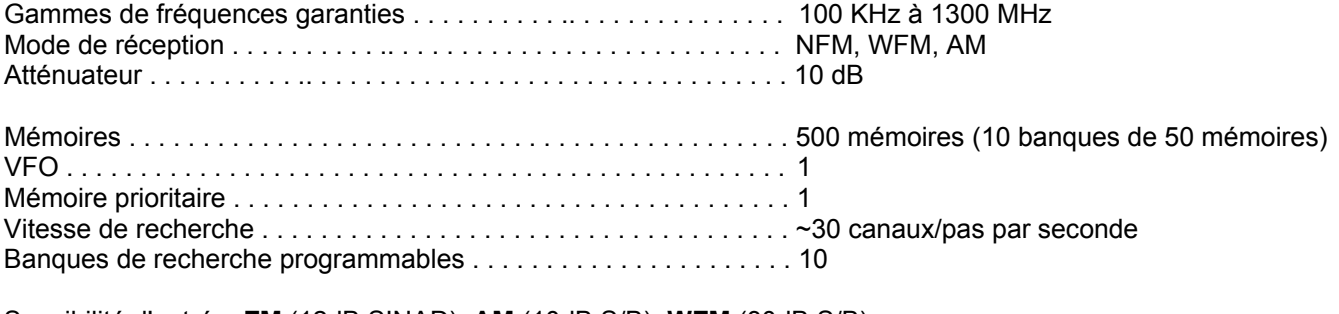

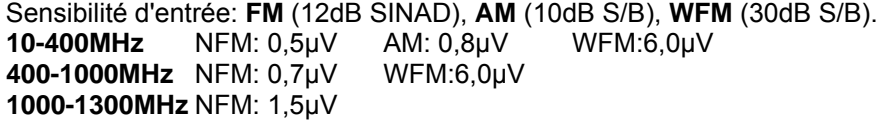

PAS d'incrémentation . . . 5 KHz, 6.25 KHz, 9 KHz, 10 KHz, 12.5 KHz, 20 KHz, 25 KHz, 30 KHz, 50 KHz, 100 KHz.

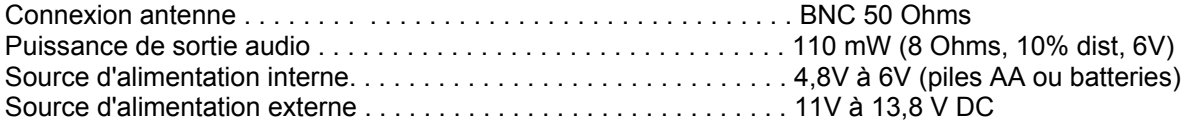

#### **Information supplémentaire importante**

Ce scanner à main remplit les conditions de protection en rapport avec la compatibilité électromagnétique et la réglementation EMV. C'est pour cette raison que l'appareil est pourvu du signe CE. Ce signe indique que l'appareil est conforme aux objectifs techniques.

Chacun est personnellement responsable de l'utilisation d'équipement de réception radio.

*Vous avez seulement le droit d'écouter des émissions de radio autorisées... (Radiodiffusion, CB, Radioamateurs...).* 

*L'écoute d'autres émissions peut entraîner des conséquences de poursuites au pénal et l'appareil peut être confisqué.*